$000000$ 

<span id="page-0-0"></span> $2990$ 

# Introducción a Linux

### Luis Eduardo Gamboa Guzmán

Facultad de Ingeniería Eléctrica Universidad Michoacana de San Nicolás de Hidalgo

Luis Eduardo Gamboa Guzmán Facultad de Ingeniería Eléctrica Universidad Michoacana de San Nicolás de Hidalgo

メロト メ何ト メミトメ

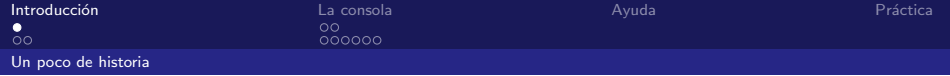

#### **1** Introducción

- [Un poco de historia](#page-1-0)
- [El kernel de Linux](#page-5-0)

#### 2 [La consola](#page-15-0)

- **Introducción a la consola**
- [Comandos en la consola](#page-21-0)

### 3 [Ayuda](#page-57-0)

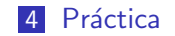

Luis Eduardo Gamboa Guzmán Facultad de Ingeniería Eléctrica Universidad Michoacana de San Nicolás de Hidalgo

<span id="page-1-0"></span> $\Omega$ 

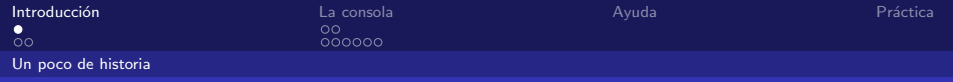

## Un poco de historia

■ Es un sistema operativo que fue creado por Linus Torvalds en 1991 en la Universidad de Helsinki, Finlandia.

Introducción a Linux

Luis Eduardo Gamboa Guzmán Facultad de Ingeniería Eléctrica Universidad Michoacana de San Nicolás de Hidalgo

 $209$ 

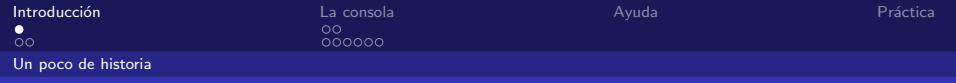

# Un poco de historia

- Es un sistema operativo que fue creado por Linus Torvalds en 1991 en la Universidad de Helsinki, Finlandia.
- Linus tenía interés en MINIX, un pequeño sistema UNIX y decidió implementar un sistema que excediera los estándares de MINIX.

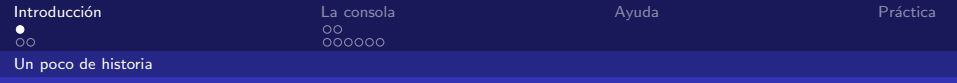

# Un poco de historia

- Es un sistema operativo que fue creado por Linus Torvalds en 1991 en la Universidad de Helsinki, Finlandia.
- **Linus tenía interés en MINIX, un pequeño sistema UNIX y** decidió implementar un sistema que excediera los estándares de MINIX.
- La mascota de Linux es un pingüino llamado Tux. El nombre Tux proviene de Torvalds UNIX.

**State State** 

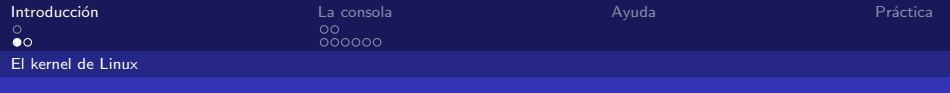

En 1994 Linus Torvalds liberó la versión 1.0 del kernel de Linux.

> <span id="page-5-0"></span> $\left\{ \begin{array}{ccc} 1 & 0 & 0 \\ 0 & 1 & 0 \end{array} \right\}$  ,  $\left\{ \begin{array}{ccc} 0 & 0 & 0 \\ 0 & 0 & 0 \end{array} \right\}$  $2990$ 重 画

Luis Eduardo Gamboa Guzmán Facultad de Ingeniería Eléctrica Universidad Michoacana de San Nicolás de Hidalgo

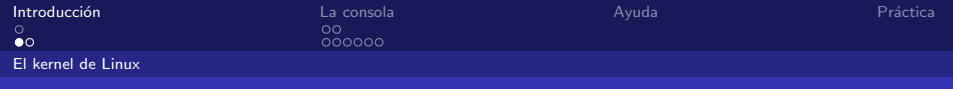

- $\blacksquare$  En 1994 Linus Torvalds liberó la versión 1.0 del kernel de Linux.
- Es precisamente este kernel la piedra sobre la cual el sistema operativo Linux es desarrollado.

 $\triangleright$   $\rightarrow$   $\exists$   $\triangleright$   $\rightarrow$ 

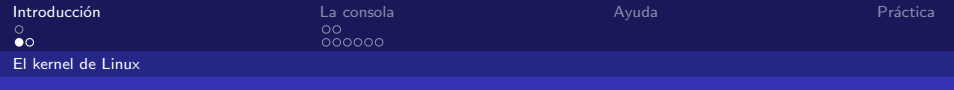

- En 1994 Linus Torvalds liberó la versión 1.0 del kernel de Linux.
- Es precisamente este kernel la piedra sobre la cual el sistema operativo Linux es desarrollado.
- $\blacksquare$  El kernel de Linux es gratuito y es código abierto.

 $\triangleright$   $\rightarrow$   $\exists$   $\rightarrow$   $\rightarrow$ 

 $209$ 

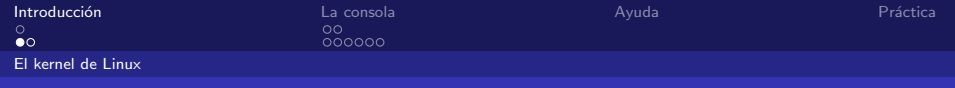

- $\blacksquare$  En 1994 Linus Torvalds liberó la versión 1.0 del kernel de Linux.
- Es precisamente este kernel la piedra sobre la cual el sistema operativo Linux es desarrollado.
- $\blacksquare$  El kernel de Linux es gratuito y es código abierto.
- En la actualidad existen cientos de compañías, organizaciones y personas que han dise˜nado y liberado sus propios sistemas operativos basados en kernel Linux, estos sistemas operativos son generalmente conocidos como distribuciones de Linux.

A + + = + +

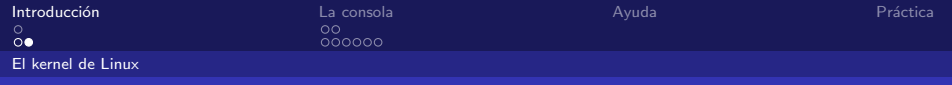

Se puede descargar de www.kernel.org

 $QQ$ 4 D F ∋ »

Luis Eduardo Gamboa Guzmán Facultad de Ingeniería Eléctrica Universidad Michoacana de San Nicolás de Hidalgo

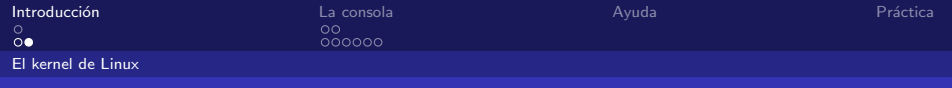

Se puede descargar de www.kernel.org  $\blacksquare$  La versión del kernel consiste de 4 números:

4 D F Luis Eduardo Gamboa Guzmán Facultad de Ingeniería Eléctrica Universidad Michoacana de San Nicolás de Hidalgo

 $\Omega$ 

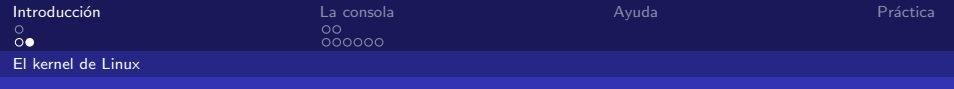

Se puede descargar de www.kernel.org

- $\blacksquare$  La versión del kernel consiste de 4 números:
	- $\blacksquare$  El primer dígito indica la versión del kernel.

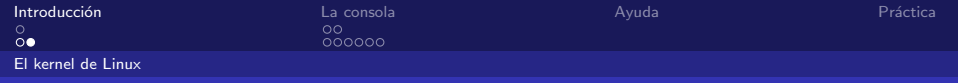

- Se puede descargar de www.kernel.org
- $\blacksquare$  La versión del kernel consiste de 4 números:
	- $\blacksquare$  El primer dígito indica la versión del kernel.
	- $\blacksquare$  El segundo dígito indica la revisión mayor del kernel, números pares indican una versión estable mientras que números impares son versiones de desarrollo.

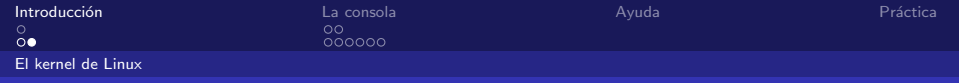

- Se puede descargar de www.kernel.org
- $\blacksquare$  La versión del kernel consiste de 4 números:
	- $\blacksquare$  El primer dígito indica la versión del kernel.
	- El segundo dígito indica la revisión mayor del kernel, números pares indican una versión estable mientras que números impares son versiones de desarrollo.
	- El tercer dígito indica la revisión menor del kernel.

Introducción a Linux

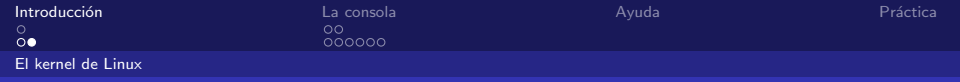

- Se puede descargar de www.kernel.org
- $\blacksquare$  La versión del kernel consiste de 4 números:
	- $\blacksquare$  El primer dígito indica la versión del kernel.
	- El segundo dígito indica la revisión mayor del kernel, números pares indican una versión estable mientras que números impares son versiones de desarrollo.
	- $\blacksquare$  El tercer dígito indica la revisión menor del kernel.
	- En este número se manejan correcciones de errores y parches de seguridad.

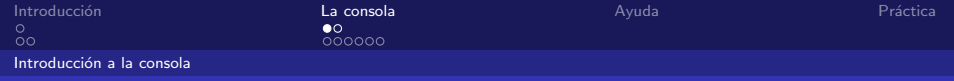

# ¿Para qué usar la consola?

#### **Es simple.**

<span id="page-15-0"></span> $\leftarrow$   $\Box$  $299$  $\,$  $\rightarrow$   $\equiv$   $\rightarrow$   $\rightarrow$ 舌 画

Luis Eduardo Gamboa Guzmán Facultad de Ingeniería Eléctrica Universidad Michoacana de San Nicolás de Hidalgo

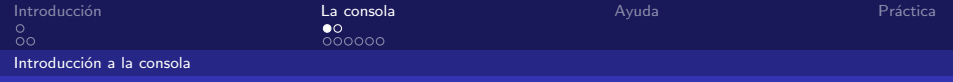

# ¿Para qué usar la consola?

Es simple.

Es rápida.

 $299$ 4 D F 重き

Luis Eduardo Gamboa Guzmán Facultad de Ingeniería Eléctrica Universidad Michoacana de San Nicolás de Hidalgo

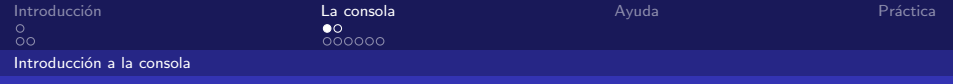

## ¿Para qué usar la consola?

- Es simple.
- $\blacksquare$  Es rápida.
- Para la administración remota, es casi un requisito.

重き

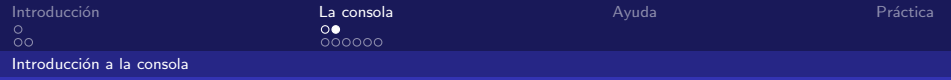

### Acceso a la consola

#### Presionando CTRL-ALT-F#

メロメ メ御メ メミメ メミ  $299$ . p 画

Luis Eduardo Gamboa Guzmán Facultad de Ingeniería Eléctrica Universidad Michoacana de San Nicolás de Hidalgo

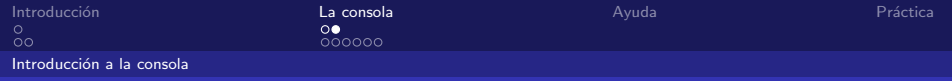

### Acceso a la consola

#### **Presionando CTRL-ALT-F#**

#### Es común que las primeras 6 consolas sean de texto.

Luis Eduardo Gamboa Guzmán **Facultad de Ingeniería Eléctrica** Universidad Michoacana de San Nicolás de Hidalgo

 $\triangleright$   $\rightarrow$   $\exists$   $\triangleright$   $\rightarrow$ 

 $\Omega$ 

Introducción a Linux

4 D F

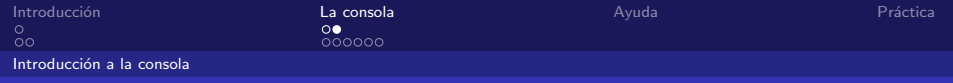

### Acceso a la consola

- Presionando CTRL-ALT-F#
- $\blacksquare$  Es común que las primeras 6 consolas sean de texto.
- **También es posible usar consolas en modo gráfico.**

重き

 $209$ 

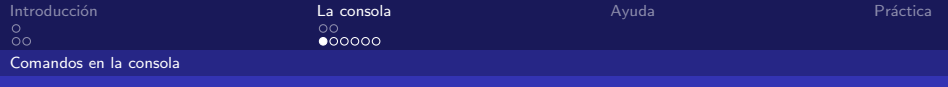

Comando Is:

<span id="page-21-0"></span>メロメ メ御き メモ メメモド  $299$ 画

Luis Eduardo Gamboa Guzmán Facultad de Ingeniería Eléctrica Universidad Michoacana de San Nicolás de Hidalgo

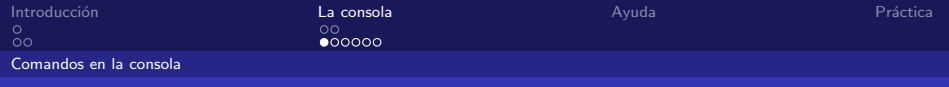

Comando Is:

 $\blacksquare$ -l lista los archivos dando información extra.

 $\left\{ \begin{array}{ccc} 1 & 0 & 0 \\ 0 & 1 & 0 \end{array} \right\}$  ,  $\left\{ \begin{array}{ccc} 0 & 0 & 0 \\ 0 & 0 & 0 \end{array} \right\}$  $2990$ Þ 画

Luis Eduardo Gamboa Guzmán Facultad de Ingeniería Eléctrica Universidad Michoacana de San Nicolás de Hidalgo

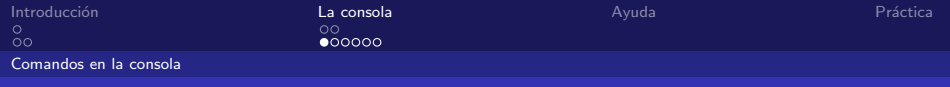

Comando Is:

 $\blacksquare$ -l lista los archivos dando información extra.

 $\blacksquare$  -a lista todos los archivos (incluyendo ocultos).

メロト メ何ト メミトメ

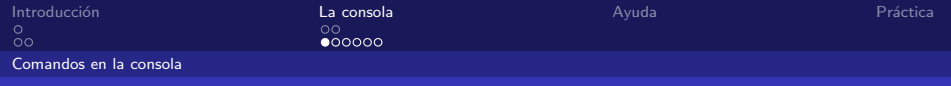

### Comando Is:

- $\blacksquare$ -l lista los archivos dando información extra.
- $\blacksquare$  -a lista todos los archivos (incluyendo ocultos).
- -R lista los archivos de manera recursiva.

**K ロ ▶ K 何 ▶ K 手 ▶ K** 

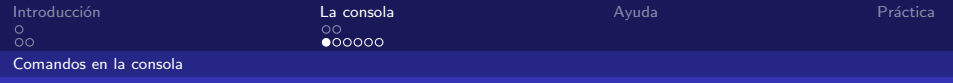

### Comando Is:

- $\blacksquare$ -l lista los archivos dando información extra.
- $\blacksquare$  -a lista todos los archivos (incluyendo ocultos).
- -R lista los archivos de manera recursiva.
- Es posible restringir los archivos listados mediante el uso de comodines:

 $\rightarrow$   $\equiv$   $\rightarrow$ 

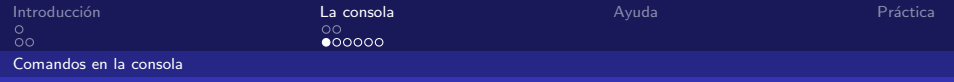

### ■ Comando Is:

- $\blacksquare$ -l lista los archivos dando información extra.
- $\blacksquare$  -a lista todos los archivos (incluyendo ocultos).
- -R lista los archivos de manera recursiva.
- Es posible restringir los archivos listados mediante el uso de comodines:
	- **s ls a\*** listará todos los archivos que empiezan con a.
	- **s is a\*b** listará todos los archivos que comiencen con a y terminen con b.
	- **s ls a?c\*** listará todos los archivos que comiencen con a y su tercer caracter sea c.

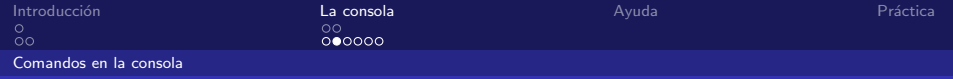

#### Comando mkdir:

 $\leftarrow$   $\Box$  $299$ **Bikist** ≞

Luis Eduardo Gamboa Guzmán Facultad de Ingeniería Eléctrica Universidad Michoacana de San Nicolás de Hidalgo

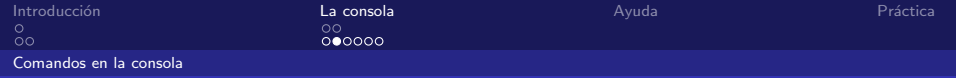

#### ■ Comando mkdir:

**mitmula in midirectorio** crea un nuevo directorio llamado midirectorio.

イロメ イ何 メ イヨメ イヨ Luis Eduardo Gamboa Guzmán Facultad de Ingeniería Eléctrica Universidad Michoacana de San Nicolás de Hidalgo

 $\Omega$ 

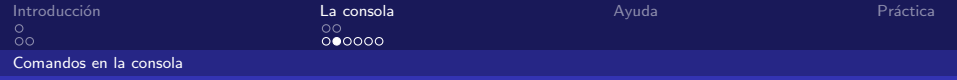

#### ■ Comando mkdir:

- **mkdir midirectorio** crea un nuevo directorio llamado midirectorio.
- Comando rmdir:

Introducción a Linux

4.0.3 Luis Eduardo Gamboa Guzmán Facultad de Ingeniería Eléctrica Universidad Michoacana de San Nicolás de Hidalgo

- 4何 ▶ - 4 ヨ ▶ - 4 ヨ ▶

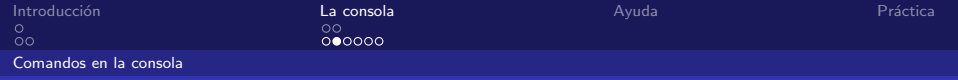

#### ■ Comando mkdir:

- **mkdir midirectorio** crea un nuevo directorio llamado midirectorio.
- Comando rmdir:
	- **rmdir midirectorio** elimina el directorio que acabamos de crear.

 $\left\{ \left\vert \left\langle \left\langle \left\langle \mathbf{q} \right\rangle \right\rangle \right\rangle \right\vert \left\langle \mathbf{q} \right\rangle \right\vert \left\langle \mathbf{q} \right\rangle \right\vert \left\langle \mathbf{q} \right\rangle \right\vert \left\langle \mathbf{q} \right\rangle \left\langle \mathbf{q} \right\rangle \right\vert$ 

 $209$ 

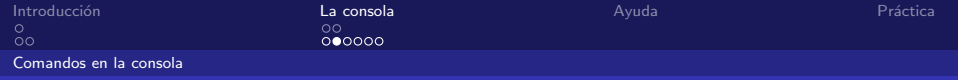

#### ■ Comando mkdir:

- **mkdir midirectorio** crea un nuevo directorio llamado midirectorio.
- Comando rmdir:
	- **rmdir midirectorio** elimina el directorio que acabamos de crear.
	- Sólo es posible eliminar directorios vacíos.

∢何 ▶ ∢ ヨ ▶ ∢ ヨ ▶

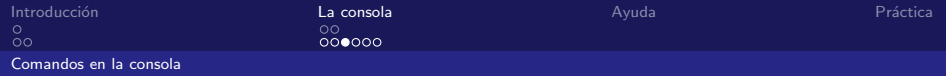

Comando chmod:

 $\leftarrow$   $\Box$ Exp. 4  $2990$ 

Luis Eduardo Gamboa Guzmán Facultad de Ingeniería Eléctrica Universidad Michoacana de San Nicolás de Hidalgo

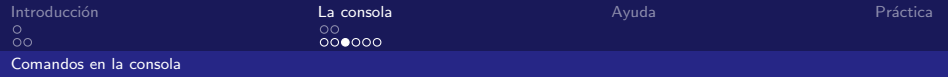

- Comando chmod:
	- Se especifican 3 números:

4 D F ∋ »  $\Omega$ 

Luis Eduardo Gamboa Guzmán Facultad de Ingeniería Eléctrica Universidad Michoacana de San Nicolás de Hidalgo

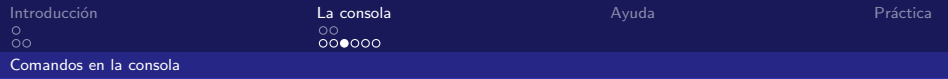

#### Comando chmod:

 $\blacksquare$  Se especifican 3 números:

El primer número son los permisos para el dueño del archivo.

4 D F Luis Eduardo Gamboa Guzmán Facultad de Ingeniería Eléctrica Universidad Michoacana de San Nicolás de Hidalgo

∋ »

 $\Omega$ 

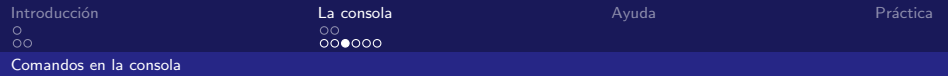

#### Comando chmod:

 $\blacksquare$  Se especifican 3 números:

- El primer número son los permisos para el dueño del archivo.
- El segundo número son los permisos para el grupo.

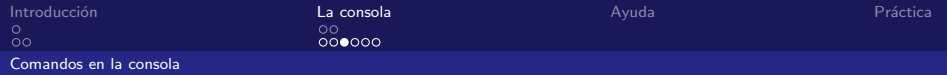

#### Comando chmod:

- $\blacksquare$  Se especifican 3 números:
	- El primer número son los permisos para el dueño del archivo.
	- El segundo número son los permisos para el grupo.
	- El tercer número son los permisos para cualquier usuario.

Luis Eduardo Gamboa Guzmán Facultad de Ingeniería Eléctrica Universidad Michoacana de San Nicolás de Hidalgo

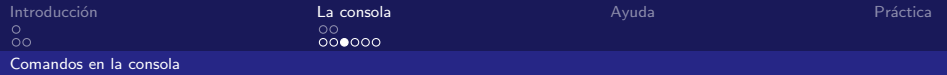

#### Comando chmod:

- $\blacksquare$  Se especifican 3 números:
	- El primer número son los permisos para el dueño del archivo.
	- El segundo número son los permisos para el grupo.
	- El tercer número son los permisos para cualquier usuario.

 $0$  (000): Sin permisos.

∢何 ▶ ∢ ヨ ▶

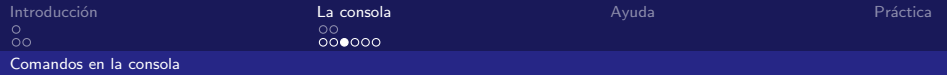

#### Comando chmod:

- $\blacksquare$  Se especifican 3 números:
	- El primer número son los permisos para el dueño del archivo.
	- El segundo número son los permisos para el grupo.
	- El tercer número son los permisos para cualquier usuario.
- $\Box$  0 (000): Sin permisos.
- $\blacksquare$  1 (001): Permiso de ejecución.

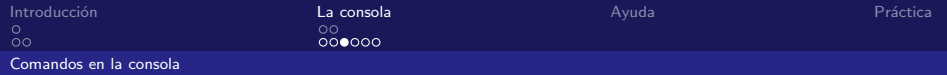

#### Comando chmod:

- $\blacksquare$  Se especifican 3 números:
	- El primer número son los permisos para el dueño del archivo.
	- El segundo número son los permisos para el grupo.
	- El tercer número son los permisos para cualquier usuario.
- $\Box$  0 (000): Sin permisos.
- $\blacksquare$  1 (001): Permiso de ejecución.
- 2 (010): Permiso de escritura.

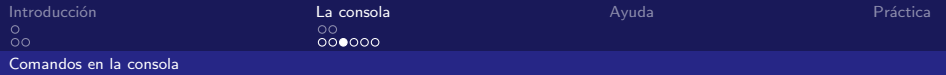

#### Comando chmod:

- $\blacksquare$  Se especifican 3 números:
	- El primer número son los permisos para el dueño del archivo.
	- El segundo número son los permisos para el grupo.
	- El tercer número son los permisos para cualquier usuario.
- $\Box$  0 (000): Sin permisos.
- $\blacksquare$  1 (001): Permiso de ejecución.
- 2 (010): Permiso de escritura.
- $\blacksquare$  3 (011): Permiso de ejecución y escritura.

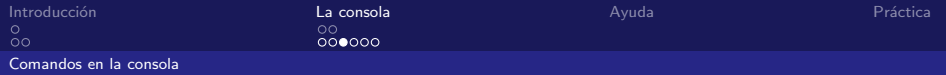

#### Comando chmod:

- $\blacksquare$  Se especifican 3 números:
	- El primer número son los permisos para el dueño del archivo.
	- El segundo número son los permisos para el grupo.
	- El tercer número son los permisos para cualquier usuario.
- $\Box$  0 (000): Sin permisos.
- $\blacksquare$  1 (001): Permiso de ejecución.
- 2 (010): Permiso de escritura.
- $\blacksquare$  3 (011): Permiso de ejecución y escritura.
- 4 (100): Permiso de lectura.

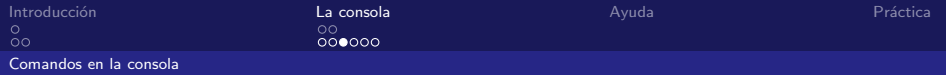

#### Comando chmod:

- $\blacksquare$  Se especifican 3 números:
	- El primer número son los permisos para el dueño del archivo.
	- El segundo número son los permisos para el grupo.
	- El tercer número son los permisos para cualquier usuario.
- $\Box$  0 (000): Sin permisos.
- $\blacksquare$  1 (001): Permiso de ejecución.
- 2 (010): Permiso de escritura.
- $\blacksquare$  3 (011): Permiso de ejecución y escritura.
- 4 (100): Permiso de lectura.
- $\blacksquare$  5 (101): Permiso de lectura y ejecución.

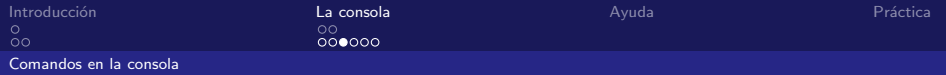

#### Comando chmod:

- $\blacksquare$  Se especifican 3 números:
	- El primer número son los permisos para el dueño del archivo.
	- El segundo número son los permisos para el grupo.
	- El tercer número son los permisos para cualquier usuario.
- $\Box$  0 (000): Sin permisos.
- $\blacksquare$  1 (001): Permiso de ejecución.
- 2 (010): Permiso de escritura.
- $\blacksquare$  3 (011): Permiso de ejecución y escritura.
- 4 (100): Permiso de lectura.
- $\blacksquare$  5 (101): Permiso de lectura y ejecución.
- $\blacksquare$  6 (110): Permiso de lectura y escritura.

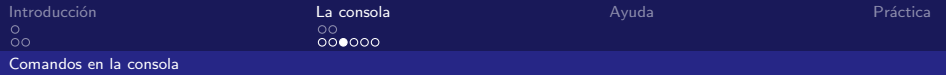

#### Comando chmod:

- $\blacksquare$  Se especifican 3 números:
	- El primer número son los permisos para el dueño del archivo.
	- El segundo número son los permisos para el grupo.
	- El tercer número son los permisos para cualquier usuario.
- $\Box$  0 (000): Sin permisos.
- $\blacksquare$  1 (001): Permiso de ejecución.
- 2 (010): Permiso de escritura.
- $\blacksquare$  3 (011): Permiso de ejecución y escritura.
- 4 (100): Permiso de lectura.
- $\blacksquare$  5 (101): Permiso de lectura y ejecución.
- 6 (110): Permiso de lectura y escritura.
- $\blacksquare$  7 (111): Permiso de lectura, escritura y ejecución.

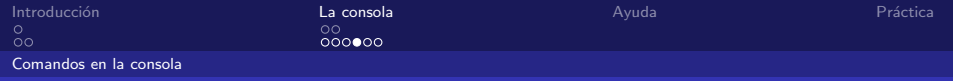

Comando chown:

■ Modifica el dueño de un archivo.

(Britis)

 $2990$ 

Luis Eduardo Gamboa Guzmán **Facultad de Ingeniería Eléctrica** Universidad Michoacana de San Nicolás de Hidalgo

**∢ □ ▶ ∢ 问** 

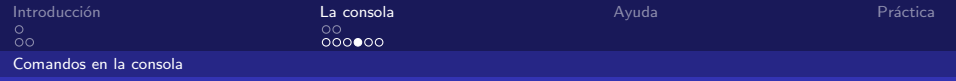

#### Comando chown:

- Modifica el dueño de un archivo.
	- chown a45454545 miarchivo, hará que el propietario del archivo miarchivo sea el usuario a45454545.

Introducción a Linux

4.0.3 Luis Eduardo Gamboa Guzmán Facultad de Ingeniería Eléctrica Universidad Michoacana de San Nicolás de Hidalgo

K 御 ⊁ K 唐 ⊁ K

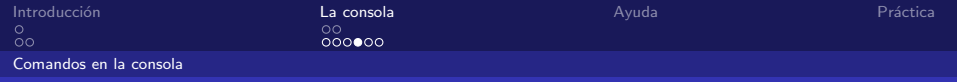

#### Comando chown:

- Modifica el dueño de un archivo.
	- chown a45454545 miarchivo, hará que el propietario del archivo miarchivo sea el usuario a45454545.
	- chown :usuarios miarchivo, hará que el archivo miarchivo pertenezca al grupo usuarios.

 $\left\{ \left\{ \bigcap \mathbb{R}^d \right\} \right\}$  and  $\left\{ \bigcap \mathbb{R}^d \right\}$  and  $\left\{ \bigcap \mathbb{R}^d \right\}$ 

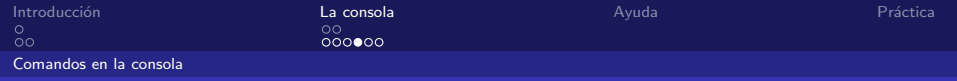

#### Comando chown:

- Modifica el dueño de un archivo.
	- chown a45454545 miarchivo, hará que el propietario del archivo miarchivo sea el usuario a45454545.
	- chown :usuarios miarchivo, hará que el archivo miarchivo pertenezca al grupo usuarios.
	- $\blacksquare$  chown a45454545:usuarios miarch\*, hará que todos los archivos que empiecen con miarch tengan el propietario a45454545 y pertenezcan al grupo usuarios.

K 御 ⊁ K 唐 ⊁ K

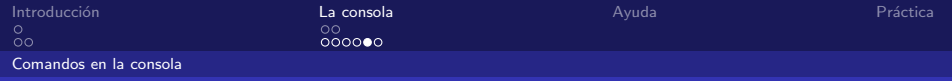

Comando rm:

**Elimina archivos.** 

 $\left\{ \begin{array}{ccc} 1 & 0 & 0 \\ 0 & 1 & 0 \end{array} \right\}$  ,  $\left\{ \begin{array}{ccc} 0 & 0 & 0 \\ 0 & 0 & 0 \end{array} \right\}$  $299$ 重 画

Luis Eduardo Gamboa Guzmán Facultad de Ingeniería Eléctrica Universidad Michoacana de San Nicolás de Hidalgo

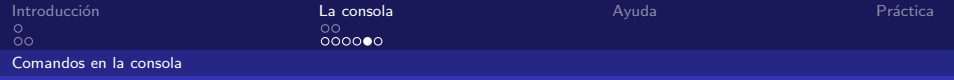

Comando rm:

**Elimina archivos.** 

■ rm <sup>\*</sup>, elimina todos los archivos en el directorio actual.

 $\Omega$ 

Luis Eduardo Gamboa Guzmán Facultad de Ingeniería Eléctrica Universidad Michoacana de San Nicolás de Hidalgo

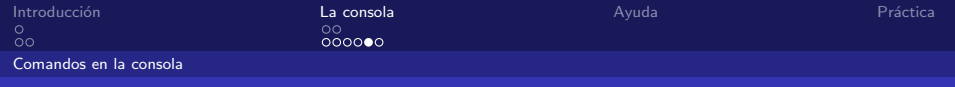

- Comando rm<sup>.</sup>
	- $\blacksquare$  Elimina archivos.
		- rm <sup>\*</sup>, elimina todos los archivos en el directorio actual.
		- **Follow** France \*, elimina todos los archivos y subdirectorios del directorio actual.

イロメ イ何 メ イヨメ イヨ

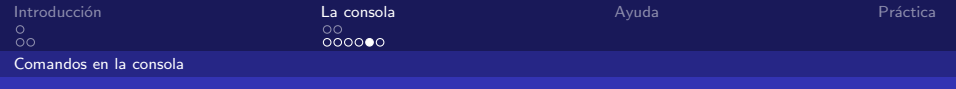

#### Comando rm<sup>.</sup>

- $\blacksquare$  Elimina archivos.
	- rm <sup>\*</sup>, elimina todos los archivos en el directorio actual.
	- rm -r <sup>\*</sup>, elimina todos los archivos y subdirectorios del directorio actual.
	- **rm -rf a**\*, elimina todos los archivos y subdirectorios que comiencen con una a, el parámetro f forza la eliminación.

 $\left\{ \left\vert \left\langle \left\langle \left\langle \mathbf{q} \right\rangle \right\rangle \right\rangle \right\vert \left\langle \mathbf{q} \right\rangle \right\vert \left\langle \mathbf{q} \right\rangle \right\vert \left\langle \mathbf{q} \right\rangle \right\vert \left\langle \mathbf{q} \right\rangle \left\langle \mathbf{q} \right\rangle \right\vert$ 

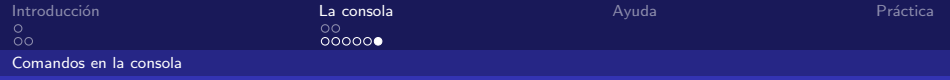

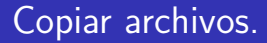

Comando cp:

Sintaxis: cp archivo\_origen archivo\_destino.

 $2990$ 4 D F (Britis)

Luis Eduardo Gamboa Guzmán Facultad de Ingeniería Eléctrica Universidad Michoacana de San Nicolás de Hidalgo

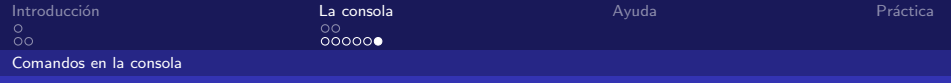

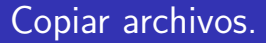

### Comando cp:

- Sintaxis: cp archivo\_origen archivo\_destino.
- archivo origen puede ser un conjunto de archivos.

Luis Eduardo Gamboa Guzmán Facultad de Ingeniería Eléctrica Universidad Michoacana de San Nicolás de Hidalgo

 $\Omega$ 

 $\leftarrow$ 

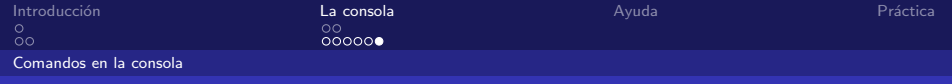

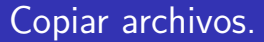

### Comando cp:

- Sintaxis: cp archivo origen archivo destino.
- archivo origen puede ser un conjunto de archivos.  $\mathcal{L}_{\mathcal{A}}$
- archivo destino puede ser un archivo o un directorio.

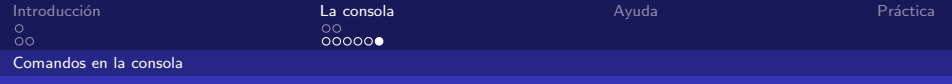

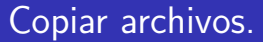

#### ■ Comando cp:

- Sintaxis: cp archivo origen archivo destino.
- archivo origen puede ser un conjunto de archivos.  $\mathcal{L}_{\mathcal{A}}$
- archivo destino puede ser un archivo o un directorio.
- El modificador -R copia subdirectorios recursivamente.  $\mathcal{L}_{\mathcal{A}}$

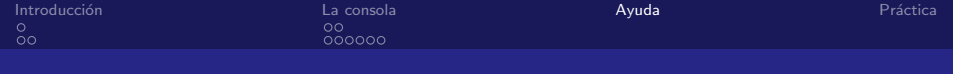

# ¿Cómo obtener ayuda?

Comando man:

**Sintaxis: man comando** 

<span id="page-57-0"></span> $\left\{ \begin{array}{ccc} 1 & 0 & 0 \\ 0 & 1 & 0 \end{array} \right\}$  ,  $\left\{ \begin{array}{ccc} 0 & 0 & 0 \\ 0 & 0 & 0 \end{array} \right\}$  $2990$ G. 画

Luis Eduardo Gamboa Guzmán Facultad de Ingeniería Eléctrica Universidad Michoacana de San Nicolás de Hidalgo

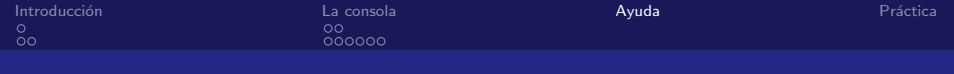

# ¿Cómo obtener ayuda?

Comando man:

Sintaxis: man comando

 $\blacksquare$  - - help

Luis Eduardo Gamboa Guzmán Facultad de Ingeniería Eléctrica Universidad Michoacana de San Nicolás de Hidalgo

メロメ メ御き メモ メメモド

 $2990$ 

画

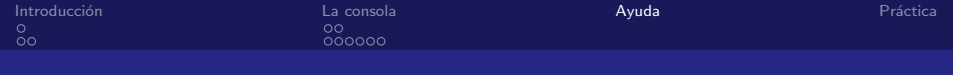

# ¿Cómo obtener ayuda?

Comando man:

Sintaxis: man comando

 $\blacksquare$  - - help

Internet.

 $\left\{ \begin{array}{ccc} 1 & 0 & 0 \\ 0 & 1 & 0 \end{array} \right.$ 

 $2990$ 

<span id="page-59-0"></span>画

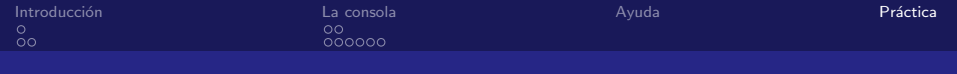

## Práctica de Linux.

- Crear una estructura de directorios dentro de un directorio  $practical (con minúsculas):$ 
	- En el primer nivel incluir los nombres de los continentes (excepto Oceanía).
	- Dentro de cada subdirectorio crear 5 subdirectorios con el nombre de algún país perteneciente al continente.
	- Copiar el archivo /home/usuarios/a45454545/prueba.txt a alguno de estos 5 paises.
	- Copiar el archivo /home/usuarios/a45454545/prueba.txt a otro pais pero cambiando su nombre prueba2.txt
	- Cambiar los permisos de prueba2.txt para que sean de:
		- **Lectura y escritura para america.**
		- $\blacksquare$  Ejecución para asia.
		- **E** Escritura para europa.

<span id="page-60-0"></span>■ Copiar todo el subdirectorio america a [eur](#page-59-0)[op](#page-60-0)[a](#page-59-0)[.](#page-60-0)